Before you set up and operate your Dell™ computer, see the safety instructions in the Product Information Guide. See your Owner's Manual for a complete list of features.

NOTE: Because the battery may not be fully charged, use the AC adapter to connect your new computer to an electrical outlet the first time you use the computer.

## **Δ** ΠΡΟΣΟΧΗ:

Προτού προετοιµάσετε και θέσετε σε λειτουργία τον υπολογιστή Dell™, ανατρέξτε στις οδηγίες για την ασφάλεια που περιλαµβάνει ο *Οδηγός πληροφοριών προϊόντος*. Ανατρέξτε στο *Εγχειρίδιο κατόχου* για µια πλήρη λίστα χαρακτηριστικών.

**ΣΗΜΕΙΩΣΗ:** Επειδή η µπαταρία ίσως δεν είναι πλήρως φορτισµένη, την πρώτη φορά που θα χρησιµοποιήσετε τον υπολογιστή συνδέστε τον σε πρίζα µέσω του µετασχηµατιστή AC.

### **A** UYARI:

Dell™ bilgisayarınızı kurup çalıştırmadan önce, Ürün Bilgileri Kılavuzu'ndaki güvenlik yönergelerine bakın. Özelliklerin tam listesi için Kullanıcı El Kitabı'na bakın.

NOT: Pil tam dolu olmayabilir, bu nedenle yeni bilgisayarınızı ilk kez kullanırken elektrik prizine bağlamak için AC adaptörünü kullanın.

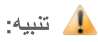

قبل أن تقوم بإعداد وتشغيل جهاز كمبيوتر قبل ان نقوم بإعداد وتسعين جهاز كمبيوتر<br>™Dell ( راجع إرشادات الأمان في دليل<br>™Dell ( راجع إرشادات الأمان في دليل<br>معلومات الننتج. راجع دليل اللالك الخاص بك

ملاحظة: نظراً لأن البطارية قد تكون غير مشحونة بالكامل، استخدم محول التيار المتردد .<br>لتوصيل جهاز الكمبيوتر الجديد الخاص بك سونصين جهاز التمبيوتر الجنيد الحاص بد<br>بمأخذ تيار كهربائي في المرة الأولى التي<br>تقوم فيها باستخدام الكمبيوتر

# Setting Up Your Computer

Προετοιµασία του υπολογιστή σας |

## **A** CAUTION:

1. security cable slot 2. AC adapter connector 3. USB connectors (2)

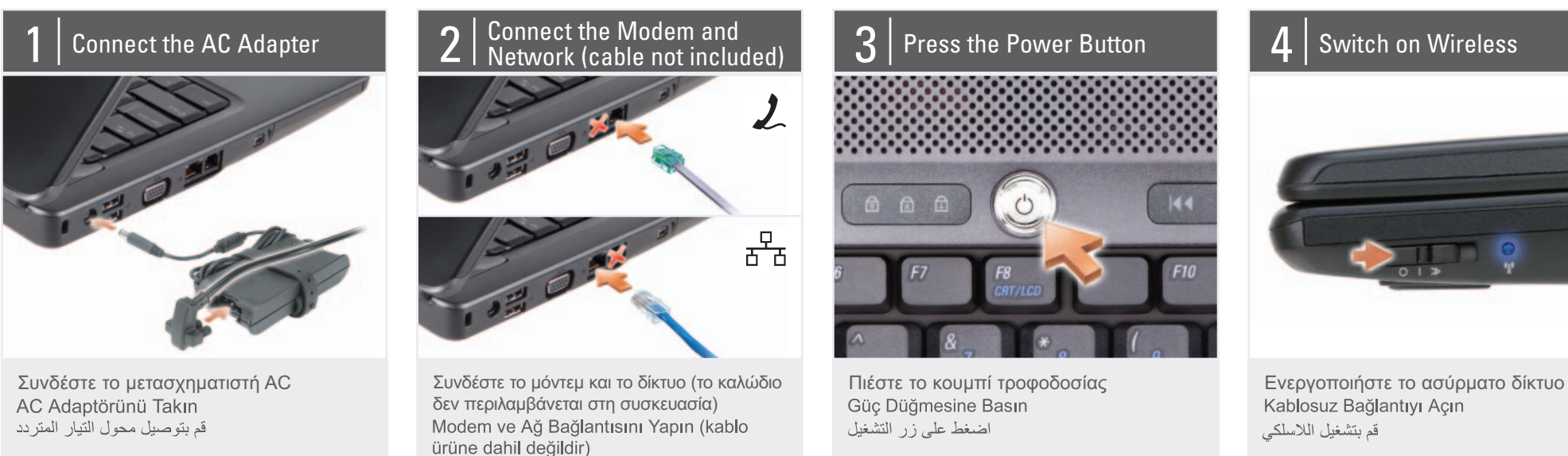

قم بتوصيل المودم والشبكة (الكابل غير مزود)

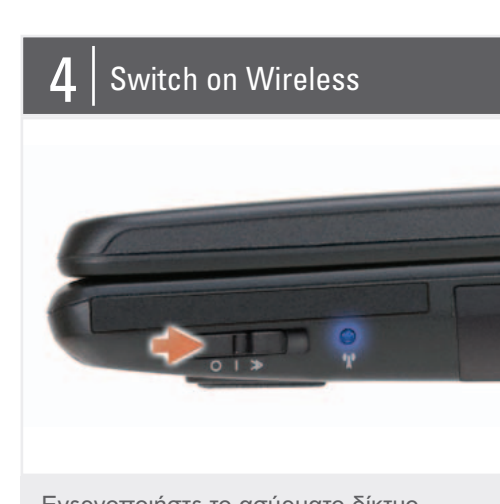

Kablosuz Bağlantıyı Açın قم بتشغيل اللاسلكي

4. video connector 5. network connector 6. modem connector 7. IEEE 1394 connector 8. hard disk 9. power button 10. device status lights 11. touch pad 12. touch pad buttons (2) 13. audio connectors (3)

15. wireless switch 16. ExpressCard slot

18. optical drive 19. USB connector

14. 8-in-1 media card reader 17. media control buttons (7) 1. υποδοχή καλωδίου ασφαλείας 2. σύνδεσµος µετασχηµατιστή AC 3. σύνδεσµοι USB (2) 4. σύνδεσµος βίντεο 5. σύνδεσµος δικτύου 6. σύνδεσµος µόντεµ 7. σύνδεσµος IEEE 1394 8. σκληρός δίσκος 9. κουµπί τροφοδοσίας 10. λυχνίες κατάστασης συσκευών 11. επιφάνεια αφής 12. κουµπιά επιφάνειας αφής (2) 13. σύνδεσµοι ήχου (3) 14. µονάδα ανάγνωσης κάρτας µέσων 8 σε 1 15. ασύρµατος διακόπτης 16. υποδοχή ExpressCard 17. κουµπιά ελέγχου µέσων (7) 18. µονάδα οπτικού δίσκου 19. σύνδεσµος USB

1. güvenlik kablosu yuvası 2. AC adaptörü konektörü

1. منفذ كابل الحماية 2 موصل محول النتيار المنزدد

9. زر التشغيل

3. USB konektörleri (2) 3. موصلا USB (2) 4. video konektörü 4. موصل الفيديو 5. موصل شبكة الاتصال 5. ağ konektörü 0.<br>6 موصل المودم 6. modem konektörü 7. IEEE 1394 konektörü 7. موصل 1394 IEEE 8. sabit disk 8. القرص الصلب 9. güç düğmesi 10. aygıt durum ışıkları 10. مصابيح حالة الجهاز 11. dokunmatik yüzey 11. لوحة اللمس 12. dokunmatik yüzey düğmeleri (2) 12. زرا لوحة اللمس (2) 13. ses konektörleri (3) 13. موصلات الصوت (3) 14. 8-in-1 ortam kartı okuyucu 14. قارئ بطاقة الوسائط 8 في 1 15. kablosuz bağlantı anahtarı 15. المفتاح اللاسلكي 16. ExpressCard yuvası 16. فتحة بطاقة ExpressCard 17. ortam denetleme düğmeleri (7) ---<br>17. أزرار التحكم في الوسائط (7) 18. محرك أقراص ضوئي 18. optik sürücü 19. USB konektörü 19. موصل USB

## About Your Computer | Πληροφορίες για τον υπολογιστή σας |

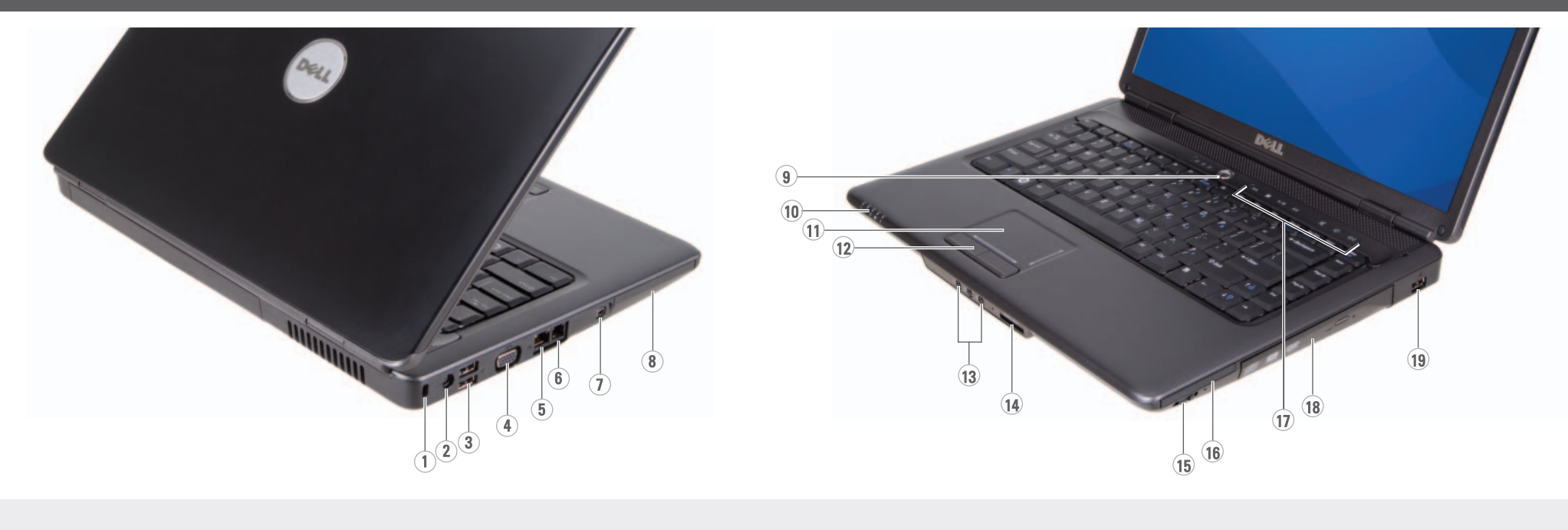

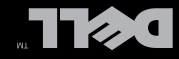

| Προετοιμασία του υπολογιστή σας | Βilgisayarınızı Kurma | شپیرها ما

## Setting Up Your Computer

Reproduction in any manner whatsoever without the written permission of Dell Inc. is strictly forbidden. Dell and the DELL logo are trademarks of Dell Inc. Dell disclaims proprietary interest in the marks and names of others.

Information in this document is subject to change without notice. © 2008 Dell Inc. All rights reserved. **Οι πληροφορίες που περιλαµβάνει το παρόν έγγραφο ενδέχεται να αλλάξουν χωρίς προειδοποίηση.**

January 2008

**© 2008 Dell Inc. Με επιφύλαξη παντός δικαιώµατος.**

Απαγορεύεται αυστηρά η αναπαραγωγή µε οποιοδήποτε τρόπο χωρίς τη γραπτή άδεια της Dell Inc.

*Dell* και το λογότυπο *DELL* είναι<br>εμπορικά σήματα της Dell Inc.<br>Η Dell αποποιείται κάθε αξίωση<br>ιδιοκτησίας επί των εμπορικών<br>σημάτων και ονομάτων τρίτων.

Printed in Ireland. Εκτυπώθηκε στην Ιρλανδία. İrlanda'da basılmıştır. طبع في أير لندا.

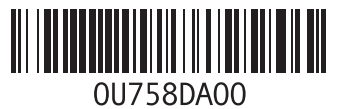

**DELL** 

**Ιανουάριος 2008**

bildirilmeksizin değiştirilebilir. © 2008 Dell Inc. Tüm hakları saklıdır. Bu belgenin Dell Inc. şirketinin<br>yazılı izni olmadan herhangi bir<br>şekilde çoğaltılması kesinlikle<br>yasaktır.

Ocak 2008

Dell ve DELL logosu Dell Inc.'in

Den ve DELL jogosu Dell'inc. in<br>ticari markalarıdır. Dell, diğer<br>markalar ve adlarla ilgili hiçbir<br>mülkiyet hakkı olmadığını beyan eder.

Bu belgedeki bilgiler, önceden

ممنوع بثاتاً إعادة الإنتاج بأي شكل من الأشكال بدون<br>إذن كتابي من شركة .Dell Inc

/Dell والشعار <u>DELL</u> هما علامتان مسجلتان لشركة<br>.Dell Inc. تنفي شركة Dell أي سعي من جانبها<br>لامتلاك علامات أو أسماء خاصة بآخرين.

المعلومات الواردة في هذا المستند عرضة للتغيير<br>بدون إشعار

© Dell Inc. 2008 كافة الحقوق محفوظة.

يناير 2008

www.dell.com | support.dell.com

#### Finding Answers **Εύρεση απαντήσεων**

copy of the Owner's Manual, click the Documentation and Support icon on the desktop or go to

See your Owner's Manual for more information about using your computer. If you do not have a printe Ανατρέξτε στο *Εγχειρίδιο κατόχου* για περισσότερες πληροφορίες σχετικά

support.dell.com.

µε τη χρήση του

Kullanıcı El Kitabı'nın basılı kopyası elinizde voksa, masaüstündeki Belgeler ve Destek simgesini tıklatın veya support.dell.com web sitesine gidin.

إذا لم يكن لديك نسخة مطبوعة من دليل للالك، فأنقر فوق رمز الوثائق والدُّعم على سطح المكتب أو انتقل إلى support.dell.com

υπολογιστή σας. Αν δεν έχετε έντυπο *Εγχειρίδιο κατόχου*, κάντε κλικ στο εικονίδιο **Τεκµηρίωση και υποστήριξη** στην επιφάνεια εργασίας ή επισκεφτείτε τον ιστοχώρο **support.dell.com**.

#### Wireless Network (Optional)

- 1. Internet service 2. cable or DSL modem 3. wireless router 4. desktop computer with
- network adapter (optional) 5. portable computer with
- wireless network card

See the documentation for your computer or router for more information about how to set up and use your wireless network.

#### **Ασύρµατο δίκτυο (προαιρετικό)**

- 1. Υπηρεσία παροχής Internet
- 2. Καλωδιακό µόντεµ ή µόντεµ DSL 3. Ασύρµατος
- δροµολογητής 4. Επιτραπέζιος υπολογιστής µε
- προσαρµογέα δικτύου (προαιρετικός) 5. Φορητός υπολογιστής µε κάρτα ασύρµατου

δικτύου Ανατρέξτε στην τεκµηρίωση του υπολογιστή ή του

#### δροµολογητή σας για περισσότερες πληροφορίες σχετικά µε την προετοιµασία και τη χρήση του ασύρµατου δικτύου σας.

#### Kablosuz Ağ (İsteğe Bağlı)

- 1. Internet hizmeti 2. kablo veya DSL
- modem 3. kablosuz yönlendirici
- 4. ağ bağdaştırıcısı bulunan masaüstü bilgisayar

5. kablosuz ağ kartı bulunan taşınabilir bilgisayar

Kablosuz ağınızı kurma ve kullanma hakkında daha fazla bilgi için bilgisayarınızın veya yönlendiricinizin belgelerine bakın.

#### شبكة اتصال لاسلكية (اختيارية)

1. خدمة الإنترنت 2. كابل أو مودم DSL 3. جهاز توجيه لاسلكي 4. كمبيوتر مكتبي مزوّد بمحول شبكة (اختيار ي)

5. كمبيوتر محمول مزود ببطاقة شبكة لأسلكية

راجع الوثائق الخاصة بالكمبيوتر أو ر ...<br>جهاز التوجيه للحصول على مزيد ..<br>من المعلومات عن كيفية إعداد ً واستخدام شبكة الاتصال اللاسلكية

#### Yanıtları Bulma

Bilgisayarınızı kullanma konusunda daha fazla bilgi için Kullanıcı El Kitabı'na bakın.

#### العثور على أجوبة

راجع دليل المالك للحصول على مزيدٌ من المعلومات عن استخدام

جهاز الكمبيوتر

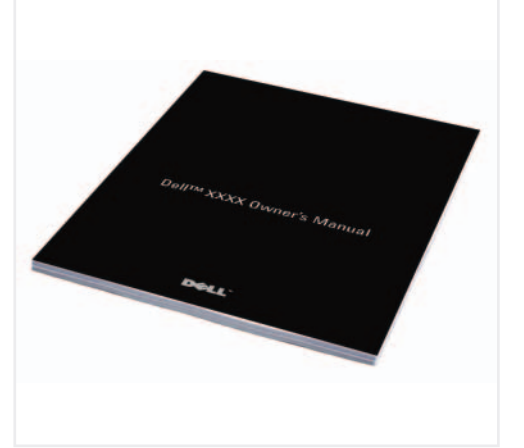

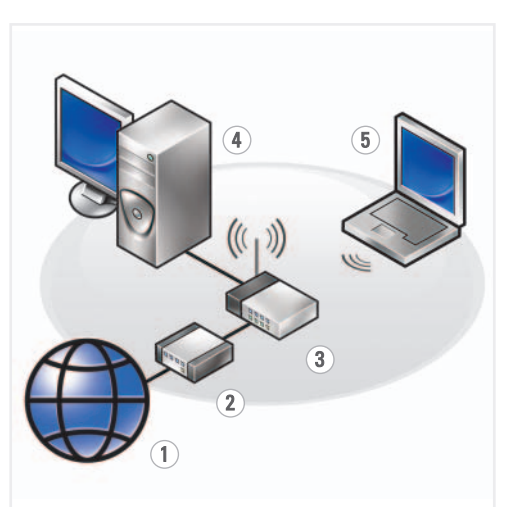